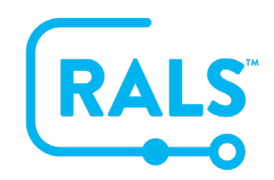

## **New UI FAQ #9**

## **How do I Change an Operator's Password?**

## **Operator passwords can be modified within the details of an operator:**

- 1. You can use the **Search Field Q** *Operator* or Filter  $\overline{=}$  to find the operator of interest
- 2. Select the operator and then either double click on the row or click the **edit icon**
- 3. Click the **unlock button** next to the password field
- 4. Enter a new "Password," then confirm the password by entering it a second time in the "Confirm Password" field
- 5. Click **Save a** and the password will be Updated for the selected Operator

## **Multiple operator passwords can be updated within a data table at one time**

- 1. To select continuous rows, on your computer keyboard, **click one row, then hold the Shift key and click the last row**. To select non-continuous rows, **click one row, then hold the Ctrl key, and select multiple rows**
- 2. Then **right click on your mouse** on the rows and select "**Edit General**" from the pop-up menu
- 3. **Check the box** next to **Password** and enter a new password, then **Confirm Password**
- 4. Click **OVERWRITE** in the lower right corner and the selected operators will have their passwords Updated